## Lexis Advance® Find More Support for Your Arguments with *Shepard's*®

Only *Shepard's*® Citations Service shows you all three: the holdings with the strongest precedential value, additional authority supporting your holdings and the weaknesses in your opponent's arguments.

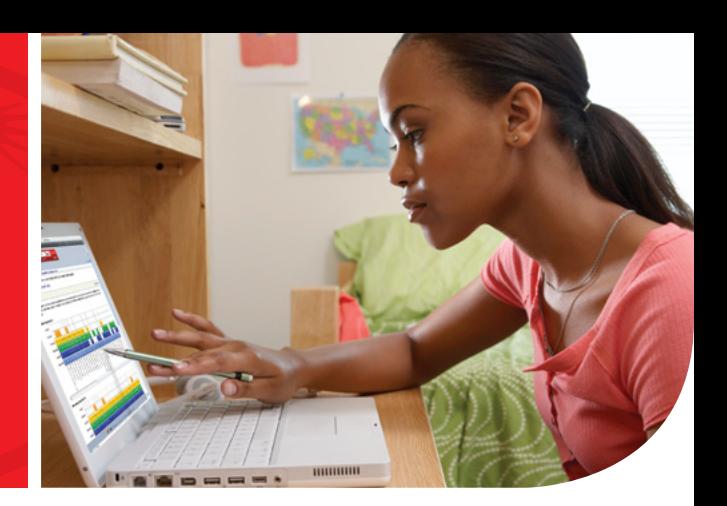

## Only *Shepard's®* shows you the strongest precedents:

Every *Shepard's*® report includes "Followed by" analysis for your holdings. The more your holding is followed by other cases and courts, the stronger its precedential value. Holdings that are not followed may have less precedential value. KeyCite® and BCite<sup>sM</sup> do not have "Followed by" analysis.

The easiest way to see your holdings' precedential value is the Citing Decisions Grid, another *Shepard's* exclusive:

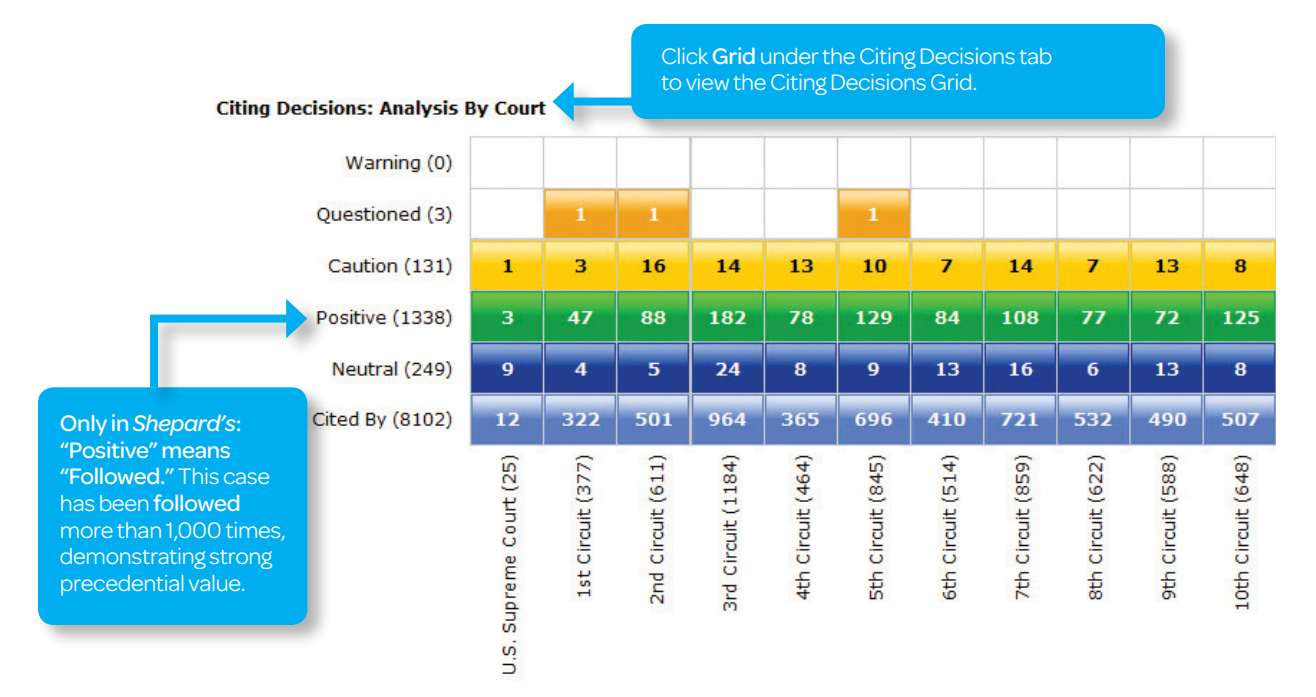

## Quickly find additional supporting authority:

"Followed by" analysis, only on *Shepard's*, also makes it easy to find additional cases and courts supporting your holding. Use these three simple steps to get a list of cases following yours:

- 1. *Shepardize®*: click *Shepardize* at the top of every case
- 2. Tab: select the Citing Decisions tab
- 3. Filter: click Followed by under the Analysis filter

You can also find law reviews, journals and other documents citing your holding using *Shepard's*.

- 1. *Shepardize*: click *Shepardize* at the top of every case
- 2. Tab: select the Citing Law Reviews, Treatises... tab
- 3. Filter: click Law Reviews under the Content filter

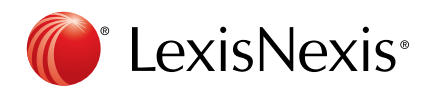

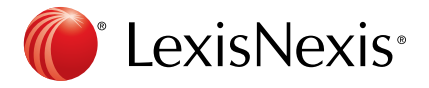

## Spot weaknesses in your opponent's arguments:

You need to be able to spot the holes in your opponent's arguments, and *Shepard's* makes it easy with the Table of Authorities tab and the Appellate History Map.

*Shepard's* Table of Authorities shows if a case supporting a holding your opponent is relying on has received negative analysis. For example, your opponent cites 860 F.2d 834 to support an argument. Use these steps to check the value of the case:  $\bullet$ 

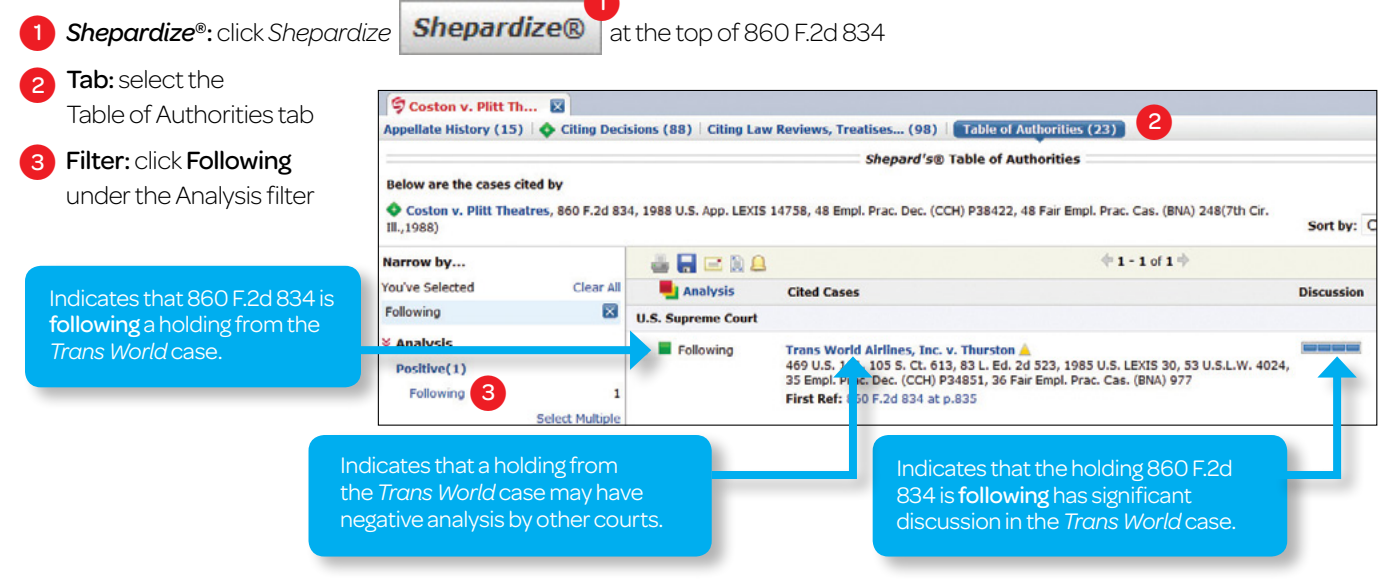

*Shepard's* Appellate History Map shows you if a case supporting your opponent's argument has been Reversed by a higher court. After *Shepardizing*™ your opponent's case click Map under the Appellate History tab.

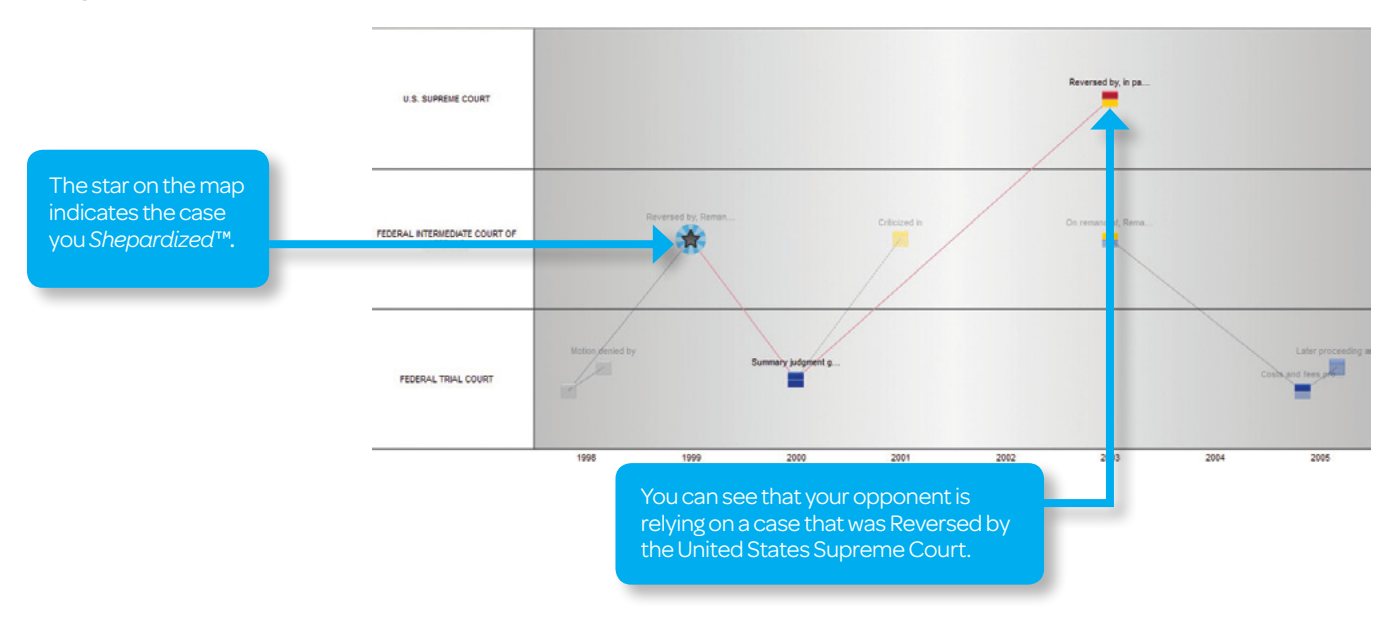

LexisNexis, Lexis Advance, *Shepard's, Shepardize* and the Knowledge Burst logo are registered trademarks , and *Shepardizing* and *Shepardized* are trademarks of Reed Elsevier Properties Inc., used under license. KeyCite is a registered trademark of West Publishing Corporation. BCite is a service mark of Bloomberg L.P. Other products or services may be trademarks or registered trademarks of their respective companies. © 2013 LexisNexis. All rights reserved.